## **Inhaltsverzeichnis**

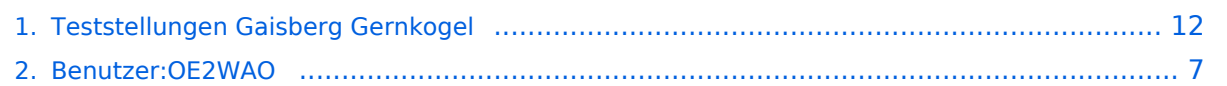

### **Teststellungen Gaisberg Gernkogel**

[Versionsgeschichte interaktiv durchsuchen](https://wiki.oevsv.at) [VisuellWikitext](https://wiki.oevsv.at)

**[Version vom 3. November 2010, 11:03](#page-11-0)  [Uhr](#page-11-0) ([Quelltext anzeigen\)](#page-11-0)** [OE2WAO](#page-6-0) ([Diskussion](https://wiki.oevsv.at/w/index.php?title=Benutzer_Diskussion:OE2WAO&action=view) | [Beiträge](https://wiki.oevsv.at/wiki/Spezial:Beitr%C3%A4ge/OE2WAO)) (→Anleitungen) [← Zum vorherigen Versionsunterschied](#page-11-0)

**[Aktuelle Version vom 6. April 2015, 17:](#page-11-0) [53 Uhr](#page-11-0) [\(Quelltext anzeigen\)](#page-11-0)** [OE2WAO](#page-6-0) [\(Diskussion](https://wiki.oevsv.at/w/index.php?title=Benutzer_Diskussion:OE2WAO&action=view) | [Beiträge\)](https://wiki.oevsv.at/wiki/Spezial:Beitr%C3%A4ge/OE2WAO) (→Standort Gernkogel)

(7 dazwischenliegende Versionen desselben Benutzers werden nicht angezeigt)

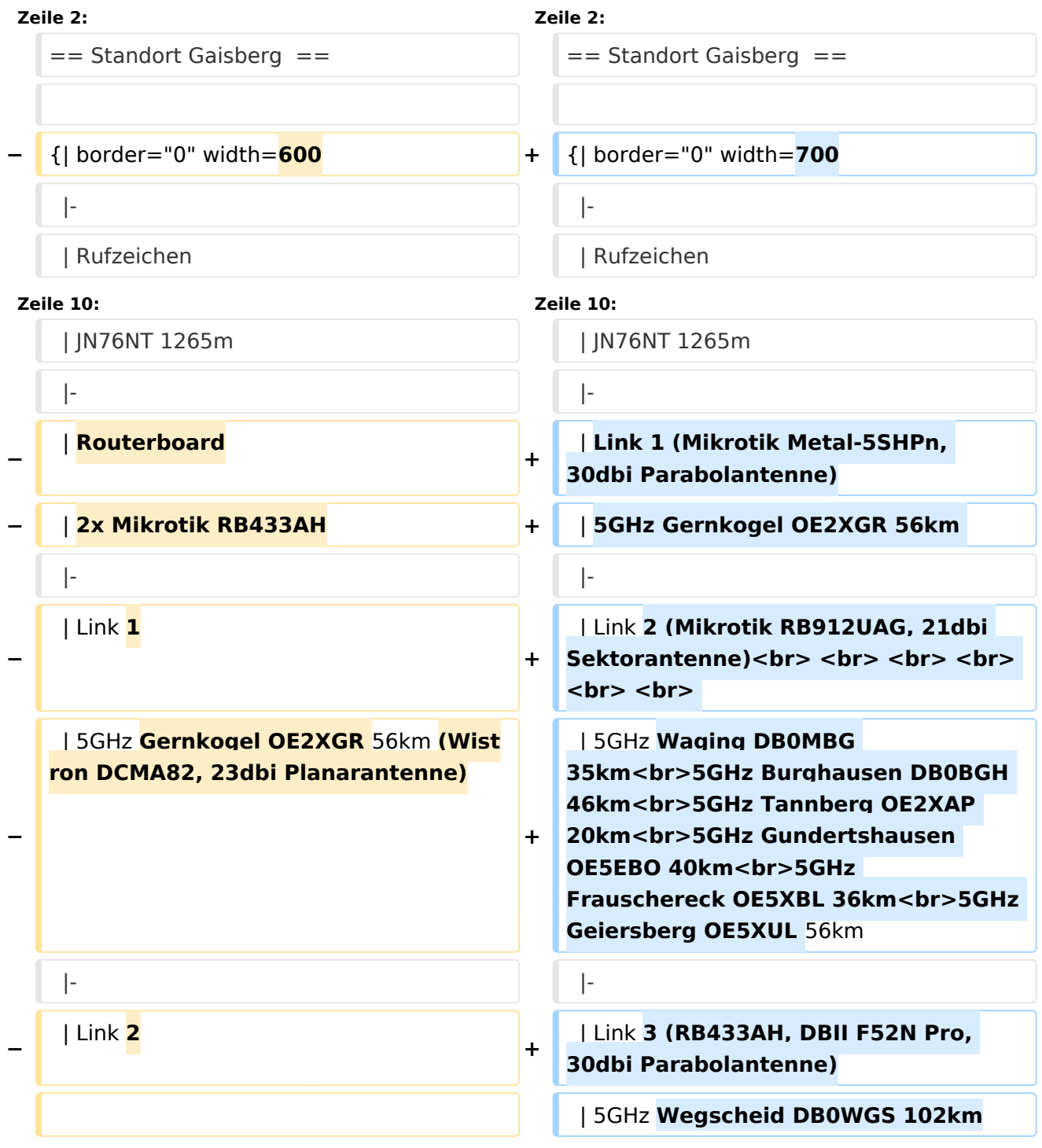

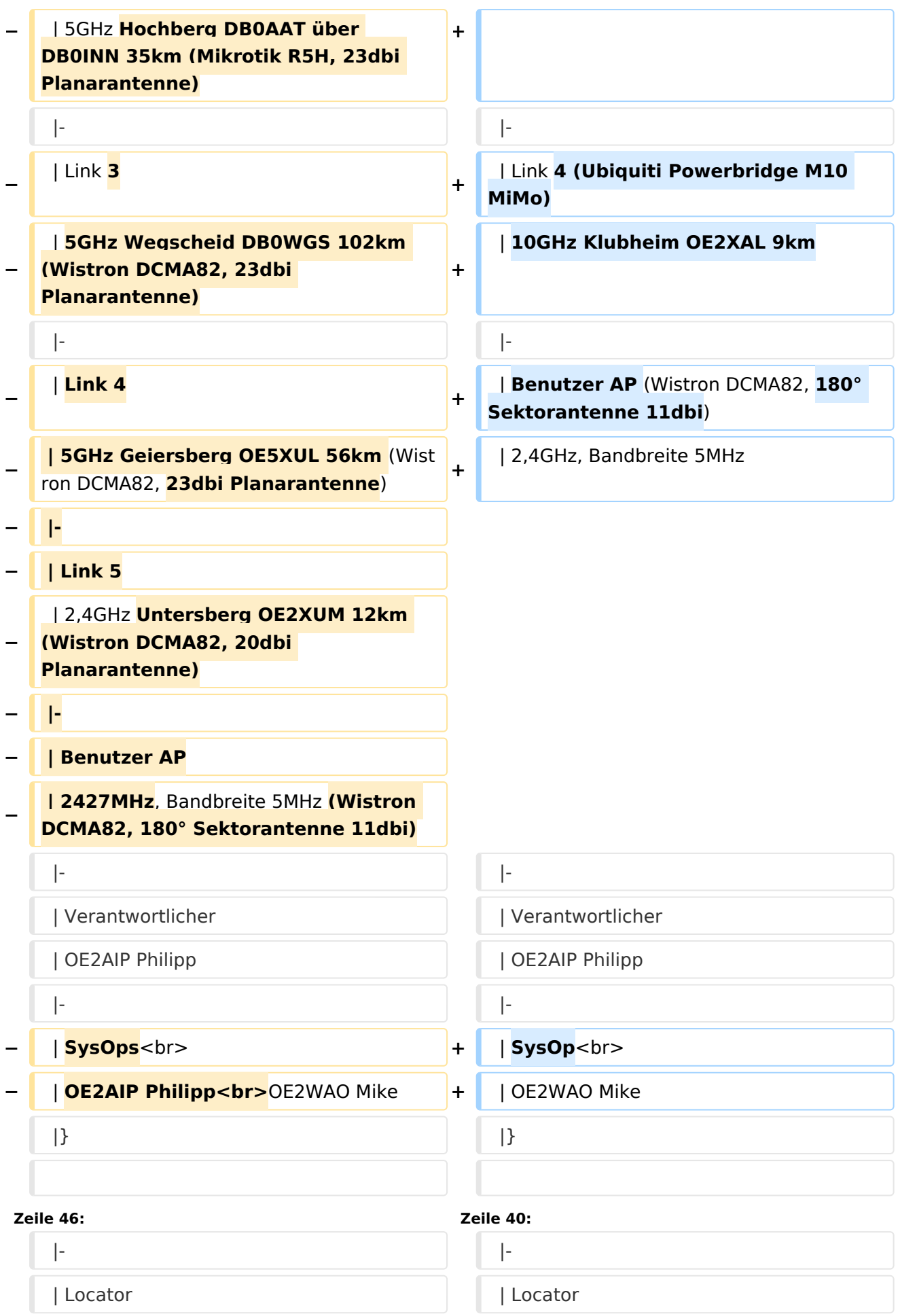

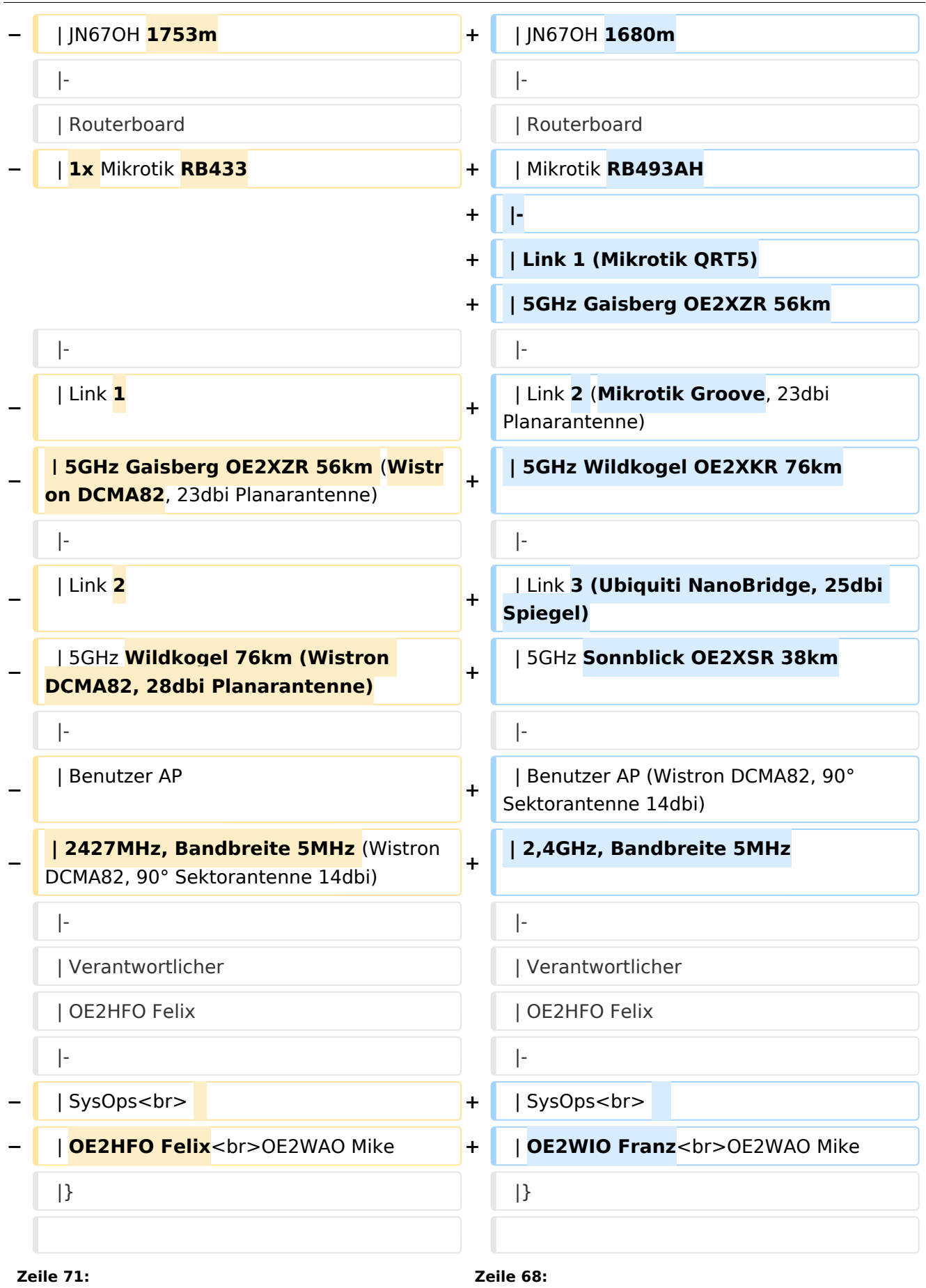

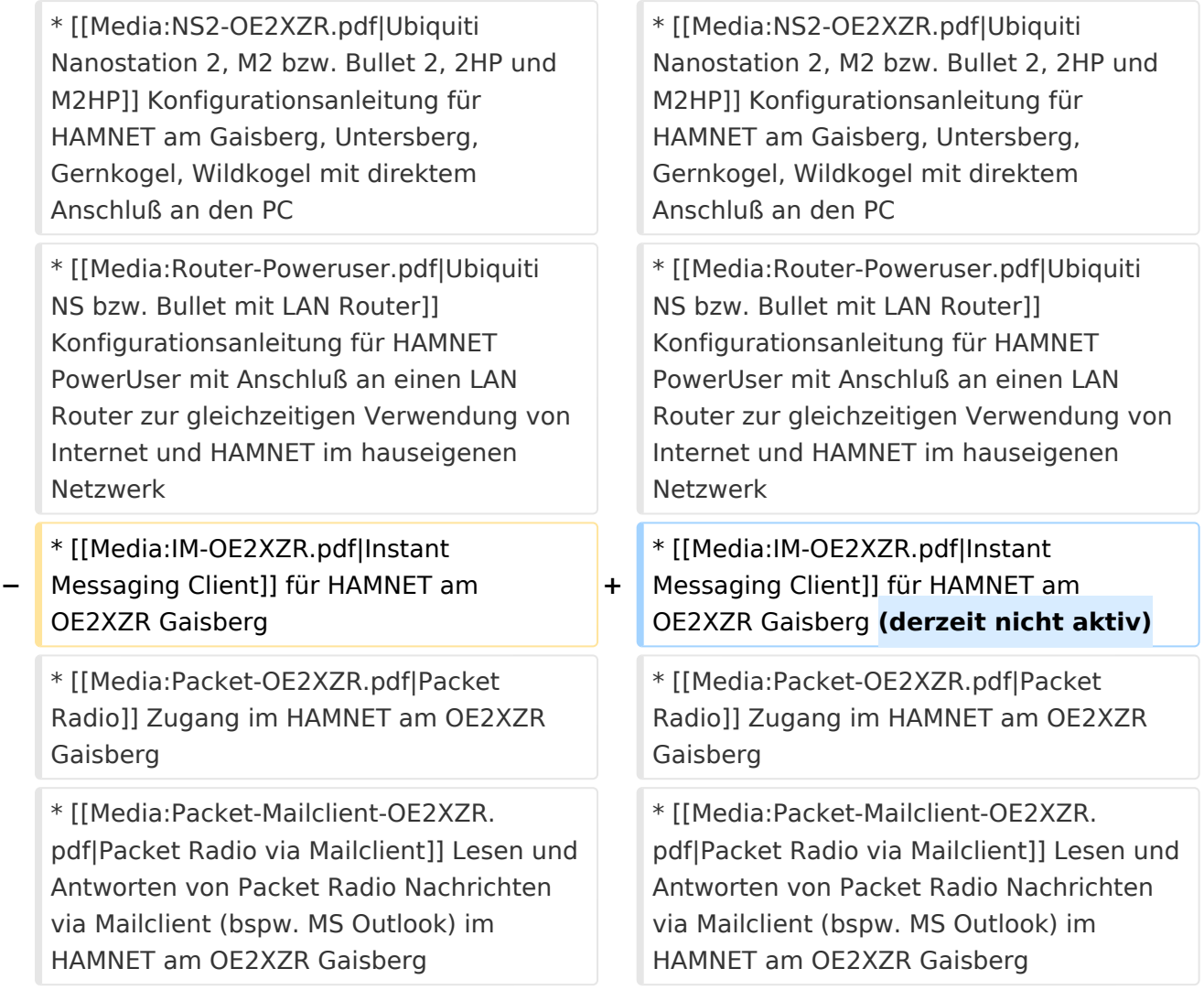

## Aktuelle Version vom 6. April 2015, 17:53 Uhr

# Standort Gaisberg

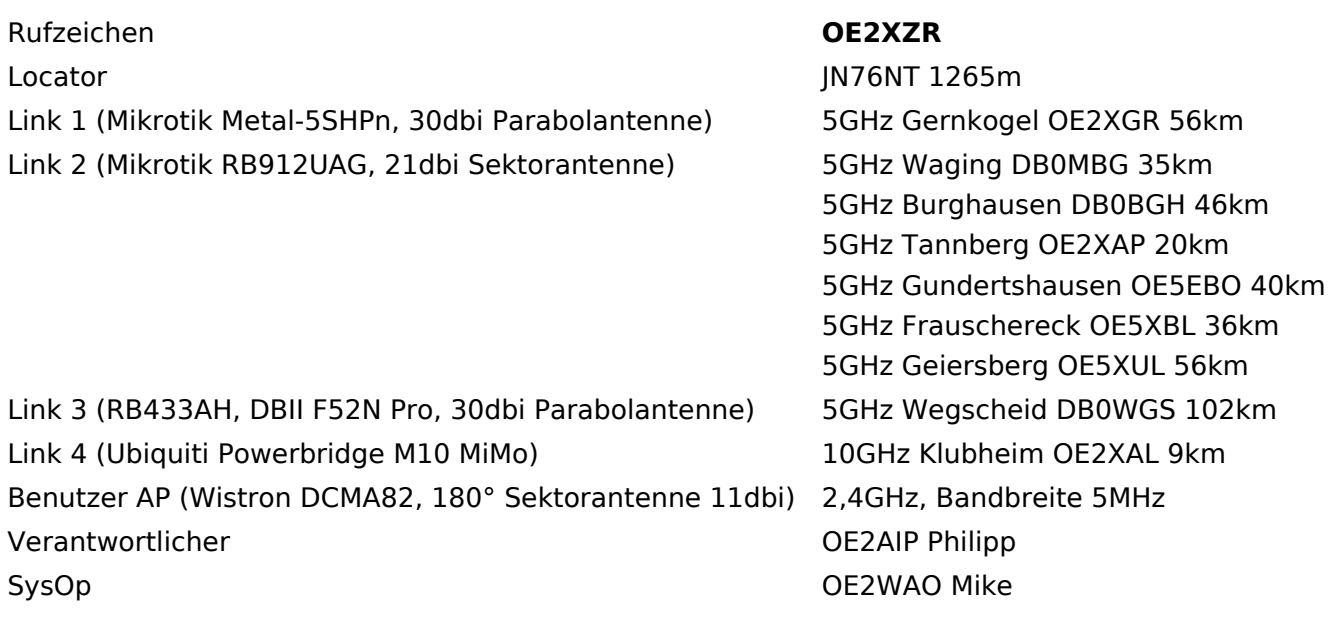

### Standort Gernkogel

Rufzeichen **OE2XGR** Locator **Julie 2018** Locator **Julie 2018** 2019 10:00:00 JUNE 2019 10:00:00 JUNE 2019 10:00:00 JUNE 2019 10:00:00 JUNE 2019 10:00:00 JUNE 2019 10:00:00 JUNE 2019 10:00:00 JUNE 2019 10:00:00 JUNE 2019 10:00:00 JUNE 2019 10:0 Routerboard Mikrotik RB493AH Link 1 (Mikrotik QRT5) 5GHz Gaisberg OE2XZR 56km Link 2 (Mikrotik Groove, 23dbi Planarantenne) 5GHz Wildkogel OE2XKR Link 3 (Ubiquiti NanoBridge, 25dbi Spiegel) 5GHz Sonnblick OE2XSR Benutzer AP (Wistron DCMA82, 90° Sektorantenne Behacker Art (Wistron Behack, 50 Sektoranterment 2,4GHz, Bandbreite 5MHz Verantwortlicher OE2HFO Felix SysOps OE2WIO Franz

76km 38km

OE2WAO Mike

#### Anleitungen

- [Ubiquiti Nanostation 2, M2 bzw. Bullet 2, 2HP und M2HP](https://wiki.oevsv.at/w/nsfr_img_auth.php/a/ab/NS2-OE2XZR.pdf) Konfigurationsanleitung für HAMNET am Gaisberg, Untersberg, Gernkogel, Wildkogel mit direktem Anschluß an den PC
- [Ubiquiti NS bzw. Bullet mit LAN Router](https://wiki.oevsv.at/w/nsfr_img_auth.php/0/08/Router-Poweruser.pdf) Konfigurationsanleitung für HAMNET PowerUser mit Anschluß an einen LAN Router zur gleichzeitigen Verwendung von Internet und HAMNET im hauseigenen Netzwerk
- **[Instant Messaging Client](https://wiki.oevsv.at/w/nsfr_img_auth.php/a/a2/IM-OE2XZR.pdf) für HAMNET am OE2XZR Gaisberg (derzeit nicht aktiv)**
- [Packet Radio](https://wiki.oevsv.at/w/nsfr_img_auth.php/5/5e/Packet-OE2XZR.pdf) Zugang im HAMNET am OE2XZR Gaisberg
- **[Packet Radio via Mailclient](https://wiki.oevsv.at/w/nsfr_img_auth.php/0/0e/Packet-Mailclient-OE2XZR.pdf) Lesen und Antworten von Packet Radio Nachrichten via Mailclient** (bspw. MS Outlook) im HAMNET am OE2XZR Gaisberg

### <span id="page-6-0"></span>**Teststellungen Gaisberg Gernkogel: Unterschied zwischen den Versionen**

[Versionsgeschichte interaktiv durchsuchen](https://wiki.oevsv.at) [VisuellWikitext](https://wiki.oevsv.at)

**[Version vom 3. November 2010, 11:03](#page-11-0)  [Uhr](#page-11-0) ([Quelltext anzeigen\)](#page-11-0)** [OE2WAO](#page-6-0) ([Diskussion](https://wiki.oevsv.at/w/index.php?title=Benutzer_Diskussion:OE2WAO&action=view) | [Beiträge](https://wiki.oevsv.at/wiki/Spezial:Beitr%C3%A4ge/OE2WAO)) (→Anleitungen) [← Zum vorherigen Versionsunterschied](#page-11-0)

#### **[Aktuelle Version vom 6. April 2015, 17:](#page-11-0) [53 Uhr](#page-11-0) [\(Quelltext anzeigen\)](#page-11-0)** [OE2WAO](#page-6-0) [\(Diskussion](https://wiki.oevsv.at/w/index.php?title=Benutzer_Diskussion:OE2WAO&action=view) | [Beiträge\)](https://wiki.oevsv.at/wiki/Spezial:Beitr%C3%A4ge/OE2WAO) (→Standort Gernkogel)

(7 dazwischenliegende Versionen desselben Benutzers werden nicht angezeigt)

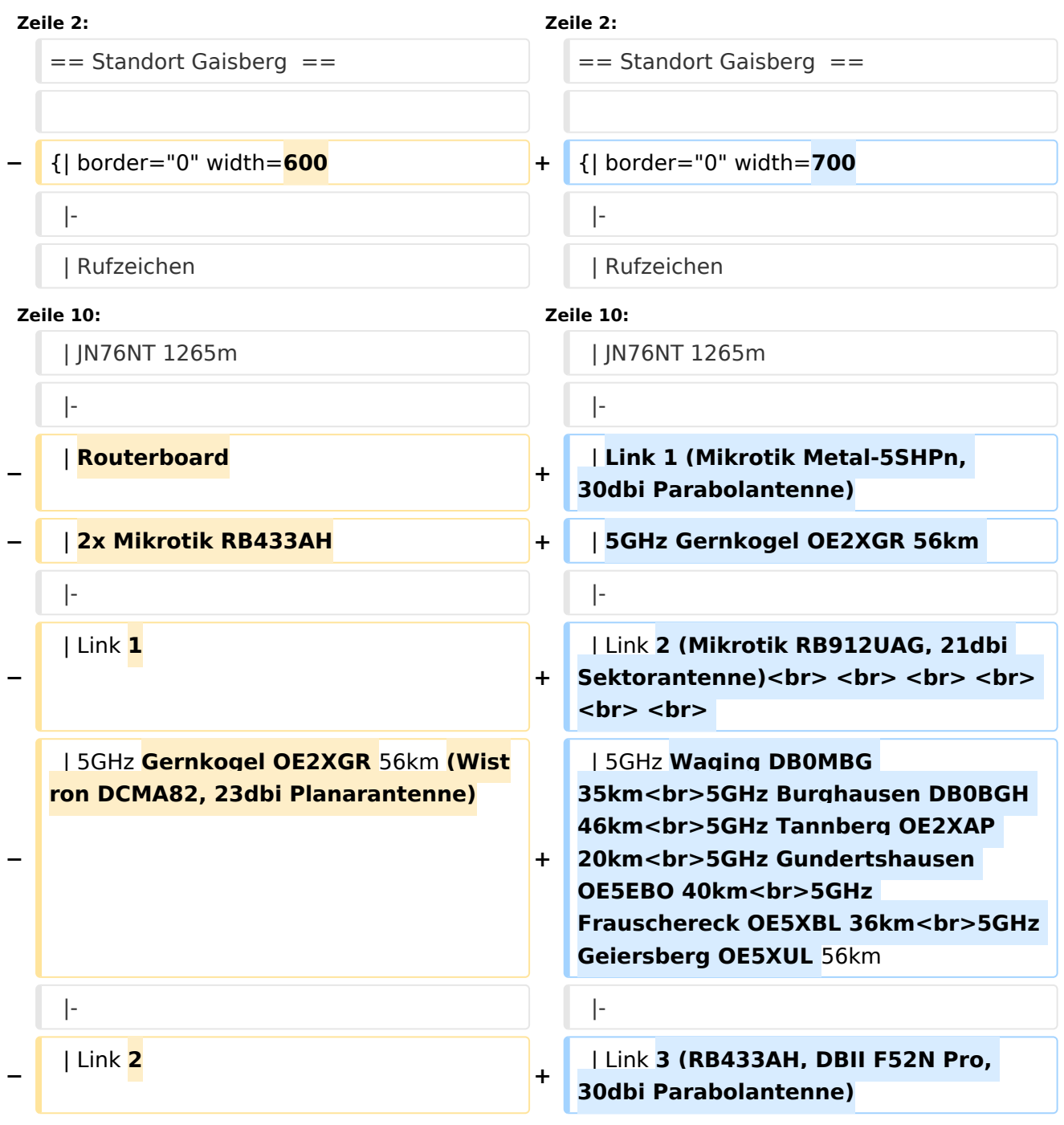

![](_page_7_Picture_227.jpeg)

![](_page_8_Picture_232.jpeg)

![](_page_9_Picture_237.jpeg)

# Aktuelle Version vom 6. April 2015, 17:53 Uhr

# Standort Gaisberg

![](_page_9_Picture_238.jpeg)

### Standort Gernkogel

Rufzeichen **OE2XGR** Locator **Julie 2018** Locator **Julie 2018** 2019 10:00:00 JUNE 2019 10:00:00 JUNE 2019 10:00:00 JUNE 2019 10:00:00 JUNE 2019 10:00:00 JUNE 2019 10:00:00 JUNE 2019 10:00:00 JUNE 2019 10:00:00 JUNE 2019 10:00:00 JUNE 2019 10:0 Routerboard Mikrotik RB493AH Link 1 (Mikrotik QRT5) 5GHz Gaisberg OE2XZR 56km Link 2 (Mikrotik Groove, 23dbi Planarantenne) 5GHz Wildkogel OE2XKR Link 3 (Ubiquiti NanoBridge, 25dbi Spiegel) 5GHz Sonnblick OE2XSR Benutzer AP (Wistron DCMA82, 90° Sektorantenne Behacker Art (Wistron Behack, 50 Sektoranterment 2,4GHz, Bandbreite 5MHz Verantwortlicher OE2HFO Felix SysOps OE2WIO Franz

76km 38km

OE2WAO Mike

#### Anleitungen

- [Ubiquiti Nanostation 2, M2 bzw. Bullet 2, 2HP und M2HP](https://wiki.oevsv.at/w/nsfr_img_auth.php/a/ab/NS2-OE2XZR.pdf) Konfigurationsanleitung für HAMNET am Gaisberg, Untersberg, Gernkogel, Wildkogel mit direktem Anschluß an den PC
- [Ubiquiti NS bzw. Bullet mit LAN Router](https://wiki.oevsv.at/w/nsfr_img_auth.php/0/08/Router-Poweruser.pdf) Konfigurationsanleitung für HAMNET PowerUser mit Anschluß an einen LAN Router zur gleichzeitigen Verwendung von Internet und HAMNET im hauseigenen Netzwerk
- **[Instant Messaging Client](https://wiki.oevsv.at/w/nsfr_img_auth.php/a/a2/IM-OE2XZR.pdf) für HAMNET am OE2XZR Gaisberg (derzeit nicht aktiv)**
- [Packet Radio](https://wiki.oevsv.at/w/nsfr_img_auth.php/5/5e/Packet-OE2XZR.pdf) Zugang im HAMNET am OE2XZR Gaisberg
- **[Packet Radio via Mailclient](https://wiki.oevsv.at/w/nsfr_img_auth.php/0/0e/Packet-Mailclient-OE2XZR.pdf) Lesen und Antworten von Packet Radio Nachrichten via Mailclient** (bspw. MS Outlook) im HAMNET am OE2XZR Gaisberg

### <span id="page-11-0"></span>**Teststellungen Gaisberg Gernkogel: Unterschied zwischen den Versionen**

[Versionsgeschichte interaktiv durchsuchen](https://wiki.oevsv.at) [VisuellWikitext](https://wiki.oevsv.at)

**[Version vom 3. November 2010, 11:03](#page-11-0)  [Uhr](#page-11-0) ([Quelltext anzeigen\)](#page-11-0)** [OE2WAO](#page-6-0) ([Diskussion](https://wiki.oevsv.at/w/index.php?title=Benutzer_Diskussion:OE2WAO&action=view) | [Beiträge](https://wiki.oevsv.at/wiki/Spezial:Beitr%C3%A4ge/OE2WAO)) (→Anleitungen) [← Zum vorherigen Versionsunterschied](#page-11-0)

#### **[Aktuelle Version vom 6. April 2015, 17:](#page-11-0) [53 Uhr](#page-11-0) [\(Quelltext anzeigen\)](#page-11-0)** [OE2WAO](#page-6-0) [\(Diskussion](https://wiki.oevsv.at/w/index.php?title=Benutzer_Diskussion:OE2WAO&action=view) | [Beiträge\)](https://wiki.oevsv.at/wiki/Spezial:Beitr%C3%A4ge/OE2WAO) (→Standort Gernkogel)

(7 dazwischenliegende Versionen desselben Benutzers werden nicht angezeigt)

![](_page_11_Picture_242.jpeg)

![](_page_12_Picture_227.jpeg)

![](_page_13_Picture_232.jpeg)

![](_page_14_Picture_237.jpeg)

# Aktuelle Version vom 6. April 2015, 17:53 Uhr

# Standort Gaisberg

![](_page_14_Picture_238.jpeg)

### Standort Gernkogel

Rufzeichen **OE2XGR** Locator **Julie 2018** Locator **Julie 2018** 2019 10:00:00 JUNE 2019 10:00:00 JUNE 2019 10:00:00 JUNE 2019 10:00:00 JUNE 2019 10:00:00 JUNE 2019 10:00:00 JUNE 2019 10:00:00 JUNE 2019 10:00:00 JUNE 2019 10:00:00 JUNE 2019 10:0 Routerboard Mikrotik RB493AH Link 1 (Mikrotik QRT5) 5GHz Gaisberg OE2XZR 56km Link 2 (Mikrotik Groove, 23dbi Planarantenne) 5GHz Wildkogel OE2XKR Link 3 (Ubiquiti NanoBridge, 25dbi Spiegel) 5GHz Sonnblick OE2XSR Benutzer AP (Wistron DCMA82, 90° Sektorantenne Behacker Art (Wistron Behack, 50 Sektoranterment 2,4GHz, Bandbreite 5MHz Verantwortlicher OE2HFO Felix SysOps OE2WIO Franz

76km 38km

OE2WAO Mike

#### Anleitungen

- [Ubiquiti Nanostation 2, M2 bzw. Bullet 2, 2HP und M2HP](https://wiki.oevsv.at/w/nsfr_img_auth.php/a/ab/NS2-OE2XZR.pdf) Konfigurationsanleitung für HAMNET am Gaisberg, Untersberg, Gernkogel, Wildkogel mit direktem Anschluß an den PC
- [Ubiquiti NS bzw. Bullet mit LAN Router](https://wiki.oevsv.at/w/nsfr_img_auth.php/0/08/Router-Poweruser.pdf) Konfigurationsanleitung für HAMNET PowerUser mit Anschluß an einen LAN Router zur gleichzeitigen Verwendung von Internet und HAMNET im hauseigenen Netzwerk
- **[Instant Messaging Client](https://wiki.oevsv.at/w/nsfr_img_auth.php/a/a2/IM-OE2XZR.pdf) für HAMNET am OE2XZR Gaisberg (derzeit nicht aktiv)**
- [Packet Radio](https://wiki.oevsv.at/w/nsfr_img_auth.php/5/5e/Packet-OE2XZR.pdf) Zugang im HAMNET am OE2XZR Gaisberg
- **[Packet Radio via Mailclient](https://wiki.oevsv.at/w/nsfr_img_auth.php/0/0e/Packet-Mailclient-OE2XZR.pdf) Lesen und Antworten von Packet Radio Nachrichten via Mailclient** (bspw. MS Outlook) im HAMNET am OE2XZR Gaisberg